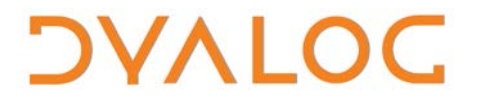

**The tool of thought for software solutions**

# **User Commands Release Notes**

# **User Commands Version 2.5**

Dyalog Limited

Minchens Court, Minchens Lane Bramley, Hampshire RG26 5BH United Kingdom

tel: +44 1256 830030 fax: +44 1256 830031 email: [support@dyalog.com](mailto:support@dyalog.com) http://www.dyalog.com

Dyalog is a trademark of Dyalog Limited Copyright © 1982-2022

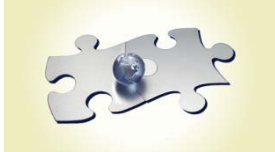

*Dyalog is a trademark of Dyalog Ltd Copyright 1982 - 2022 by Dyalog Ltd. All rights reserved.*

*Version 2.5*

*Revision: 20220228\_250*

*No part of this publication may be reproduced in any form by any means without the prior written permission of Dyalog Ltd, Minchens Court, Minchens Lane, Bramley, Hampshire, RG26 5BH, United Kingdom.*

*Dyalog Ltd makes no representations or warranties with respect to the contents hereof and specifically disclaims any implied warranties of merchantability or fitness for any particular purpose. Dyalog Ltd reserves the right to revise this publication without notification.*

*Array Editor is copyright of davidliebtag.com. Raspberry Pi is a trademark of the Raspberry Pi Foundation. Oracle®, Javascript™ and Java™ are registered trademarks of Oracle and/or its affiliates. UNIX® is a registered trademark in the United States and other countries, licensed exclusively through X/Open Company Limited. Linux® is the registered trademark of Linus Torvalds in the U.S. and other countries. Windows® is a registered trademark of Microsoft Corporation in the United States and other countries. macOS® and OS X® (operating system software) are trademarks of Apple Inc., registered in the U.S. and other countries. All other trademarks and copyrights are acknowledged.*

## **Contents**

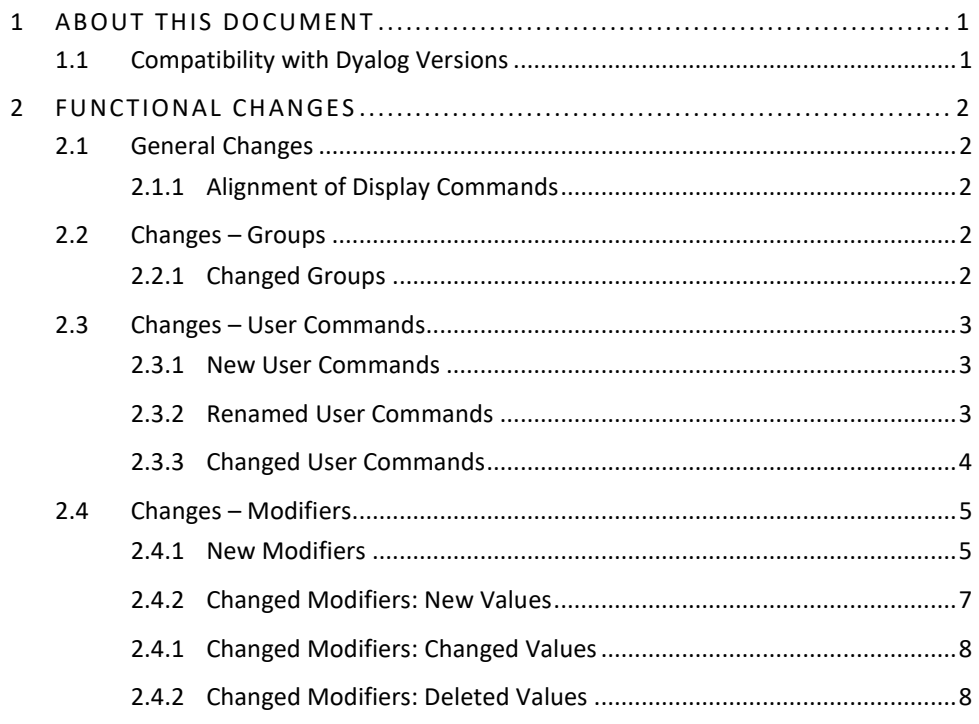

# *DYALOC*

## <span id="page-3-0"></span>**1 About This Document**

This document describes the changes and new features in user commands version 2.5 (released with the first release of Dyalog version 18.2) compared with user commands version 2.4 (released with the first release of Dyalog version 18.0).

### <span id="page-3-1"></span>**1.1 Compatibility with Dyalog Versions**

The user command framework version 2.5 is compatible with Dyalog version 18.2 only.

# <span id="page-4-0"></span>**2 Functional Changes**

This chapter details the changes made to pre-defined user commands for version 2.5 of the user command framework.

<span id="page-4-1"></span>For information on specific user commands, enter  $\exists$  < cmd> -? in a Session; this returns brief information (including appropriate syntax) for the specified user command.

### **2.1 General Changes**

#### 2.1.1 Alignment of Display Commands

<span id="page-4-2"></span>Several user commands in the ]OUTPUT group influence different aspects of how things are displayed in a Session. The individual changes necessary to remove these inconsistencies are detailed in the relevant sections of this document; the resultant situation is as follows and applies to JOUTPUT. Box, JOUTPUT. Boxing, ]OUTPUT.Find and ]OUTPUT.Rows:

- The argument is optional and can be one of on  $\lceil$  of  $f \rceil$  reset  $\rceil$ ? where:
	- o on : activates the user command
	- o off : disables the user command
	- o reset : reverts all modifier settings to their original (default) values
	- o ? : returns the current on | off state and all modifier settings Omitting the argument returns the on | off state of the user command.
- Using a modifier without supplying an argument does not activate the user command – it remains in the state that it was in until explicitly changed.
- Modifiers that take on | off values (-fns, -includequadoutput, -stop, -timestamp) can be a switch (no modifier value) can be used without a value (this defaults to on).

### <span id="page-4-3"></span>**2.2 Changes – Groups**

#### 2.2.1 Changed Groups

<span id="page-4-4"></span>Some user commands have been moved into different groups. These are detailed in Table *1*.

#### *Table 1***. Changed Groups**

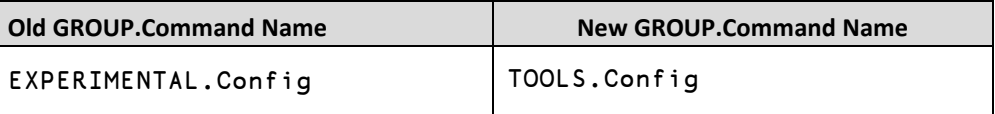

# **DYALOC**

### <span id="page-5-0"></span>**2.3 Changes – User Commands**

#### 2.3.1 New User Commands

<span id="page-5-1"></span>Some new user commands have been added. These are detailed in Table *2*.

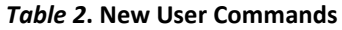

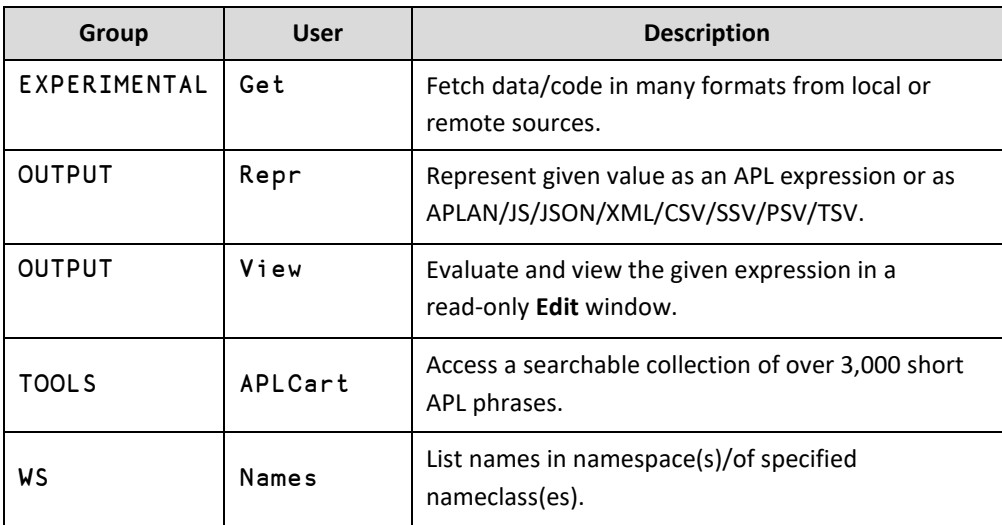

#### 2.3.2 Renamed User Commands

<span id="page-5-2"></span>One user command has been renamed. This is detailed in Table *3*.

#### *Table 3***. Renamed User Commands**

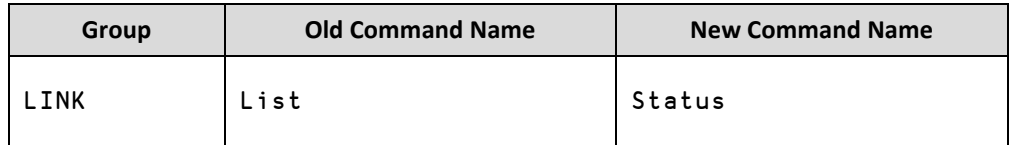

### 2.3.3 Changed User Commands

<span id="page-6-0"></span>Some user commands have been changed. These are detailed in Table *4*.

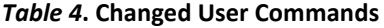

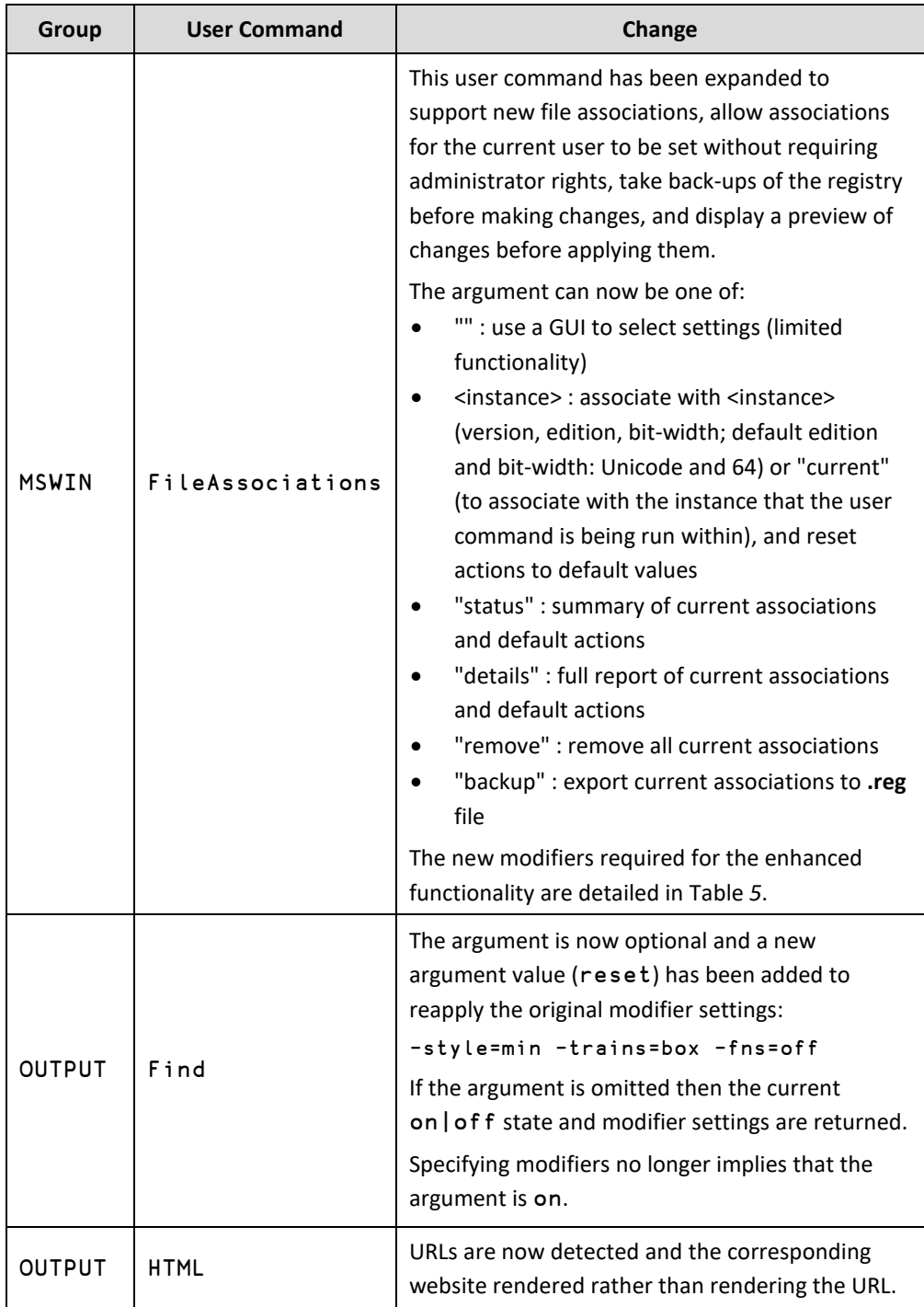

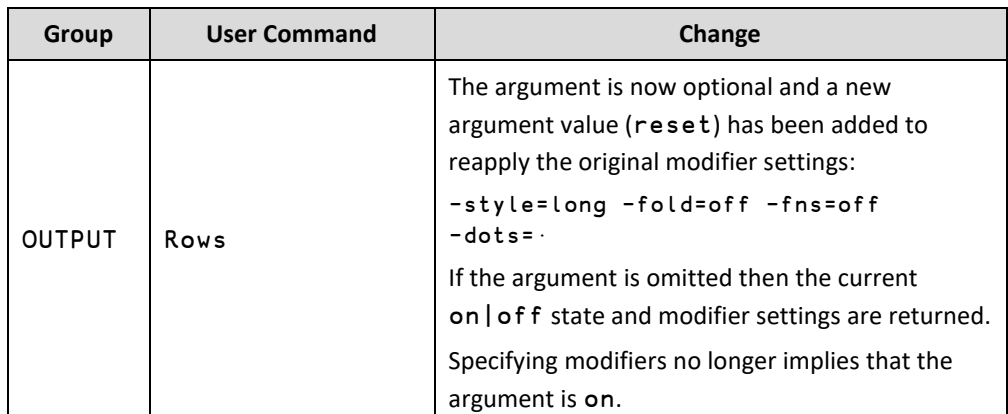

#### *Table 4***. Changed User Commands (continued)**

### <span id="page-7-0"></span>**2.4 Changes – Modifiers**

#### 2.4.1 New Modifiers

<span id="page-7-1"></span>New modifiers have been added to some user commands to enhance their functionality. These are detailed in Table *5*.

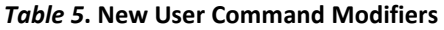

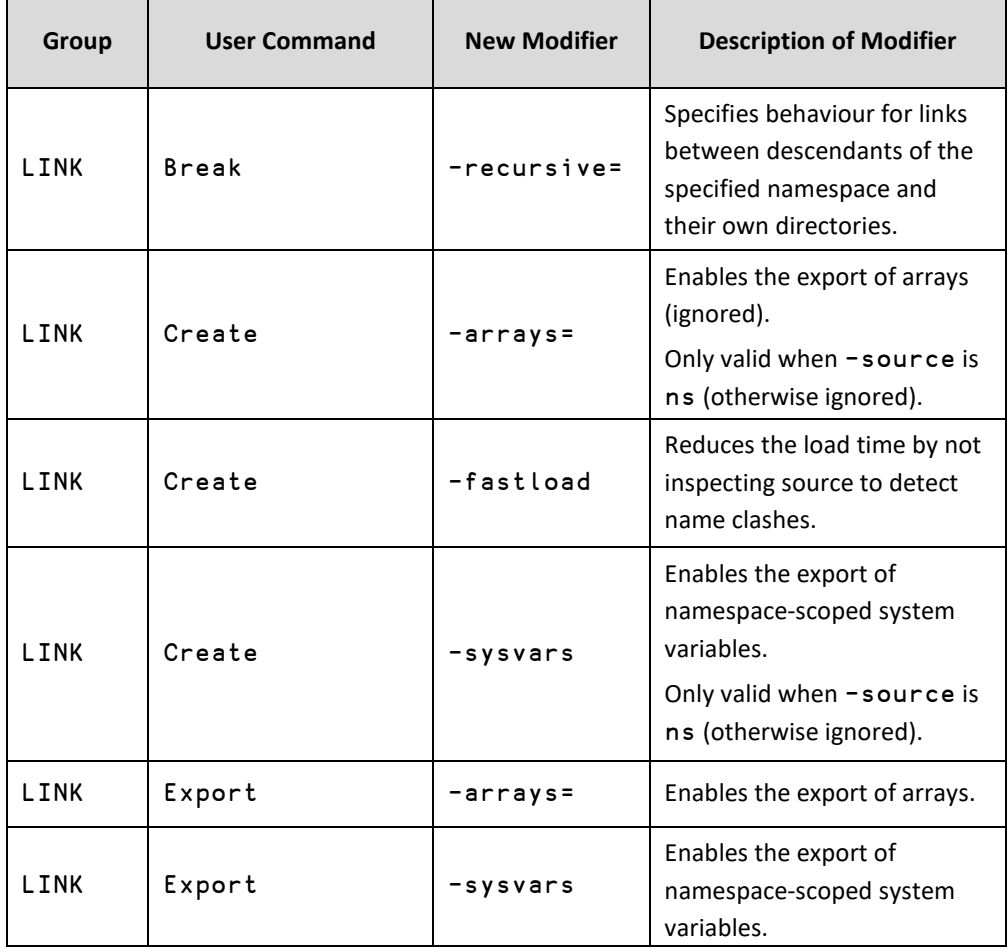

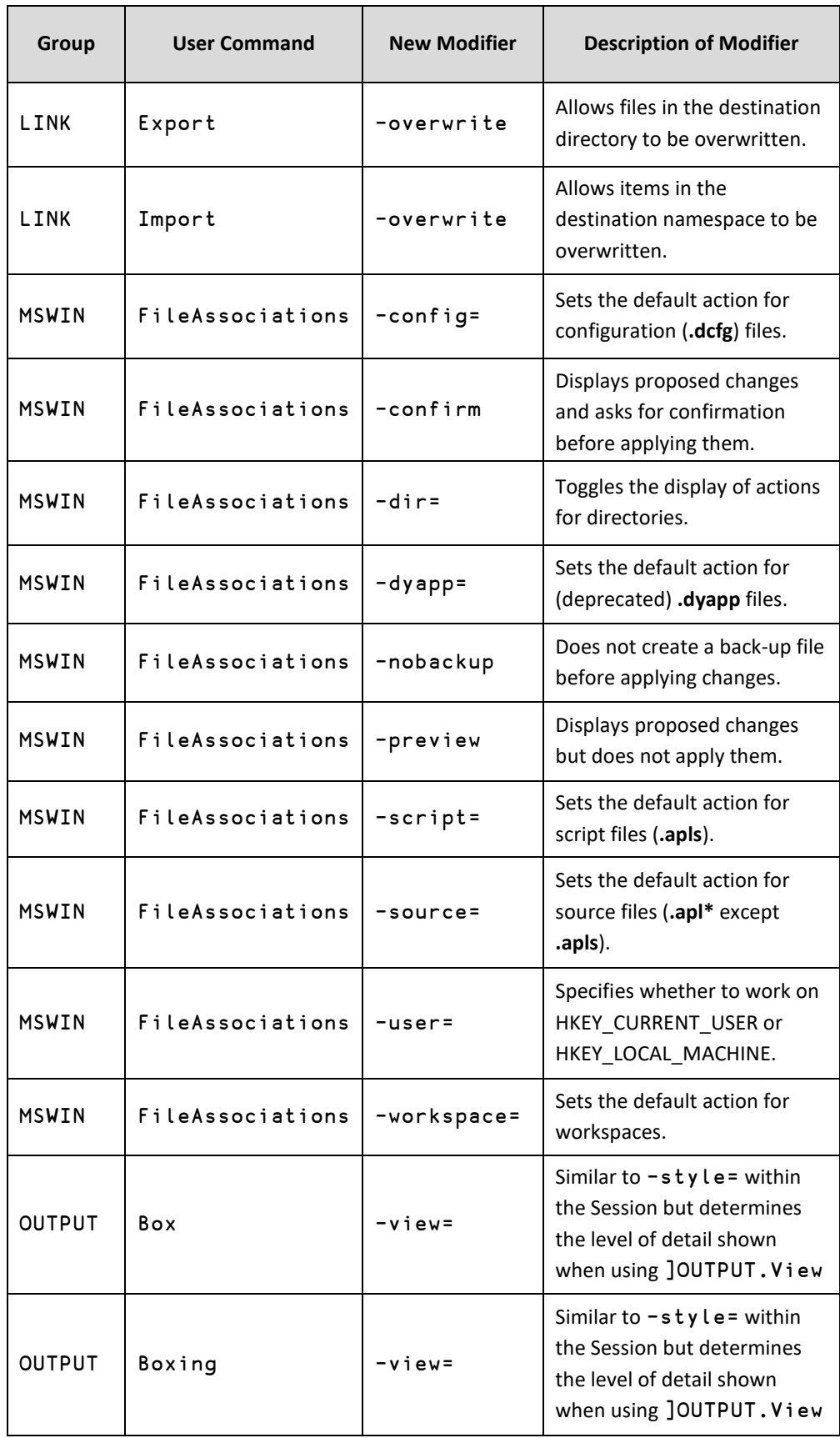

#### *Table 5***. New User Command Modifiers (continued)**

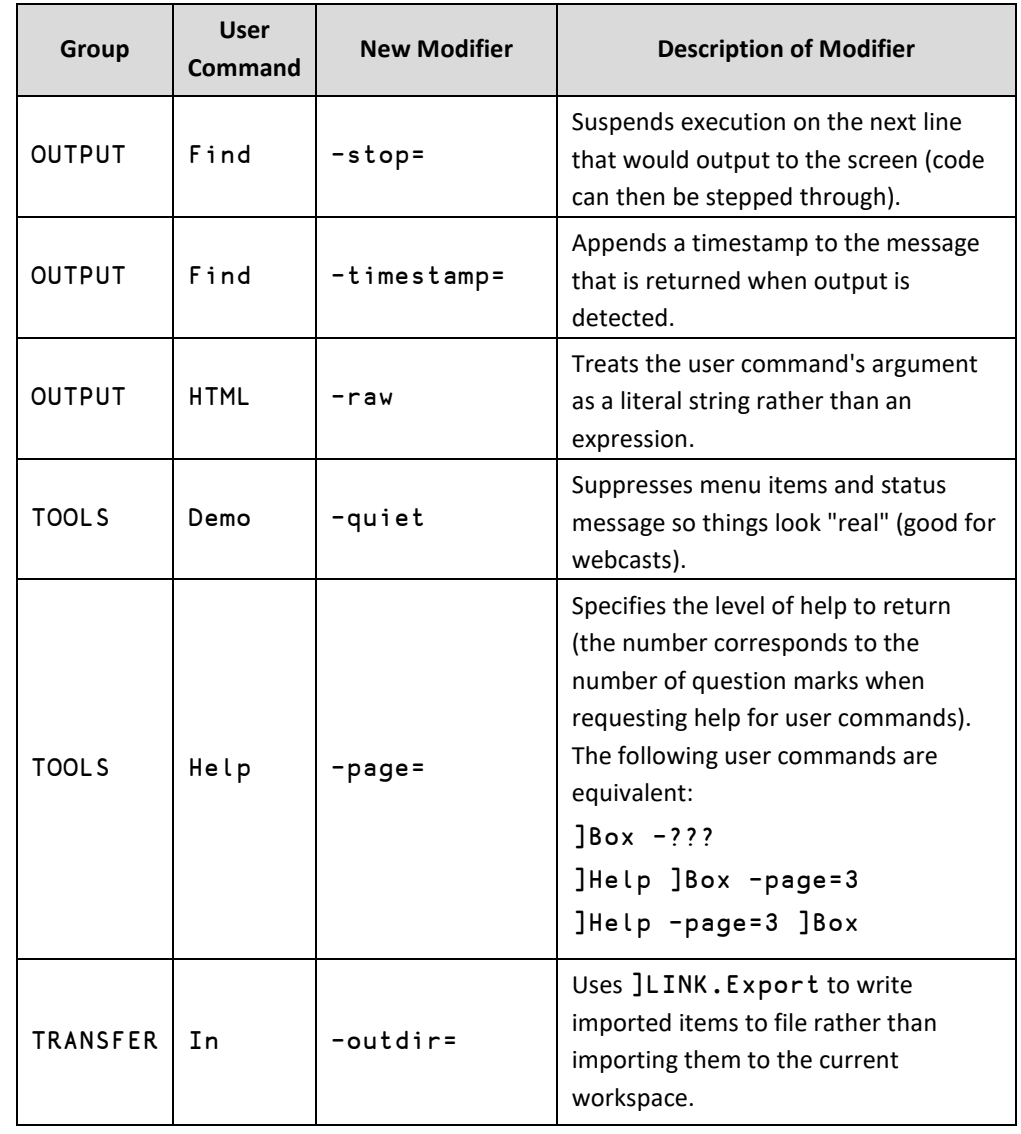

### *Table 5***. New User Command Modifiers (continued)**

### 2.4.2 Changed Modifiers: New Values

<span id="page-9-0"></span>New modifier values have been added to some user command modifiers to enhance their functionality. These are detailed in Table *6*.

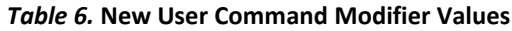

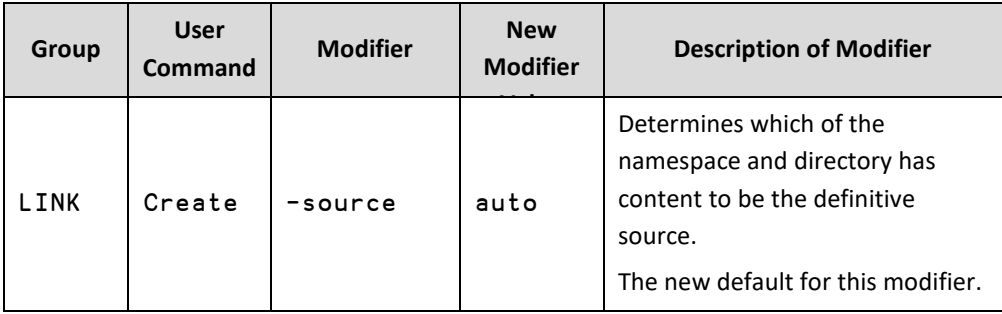

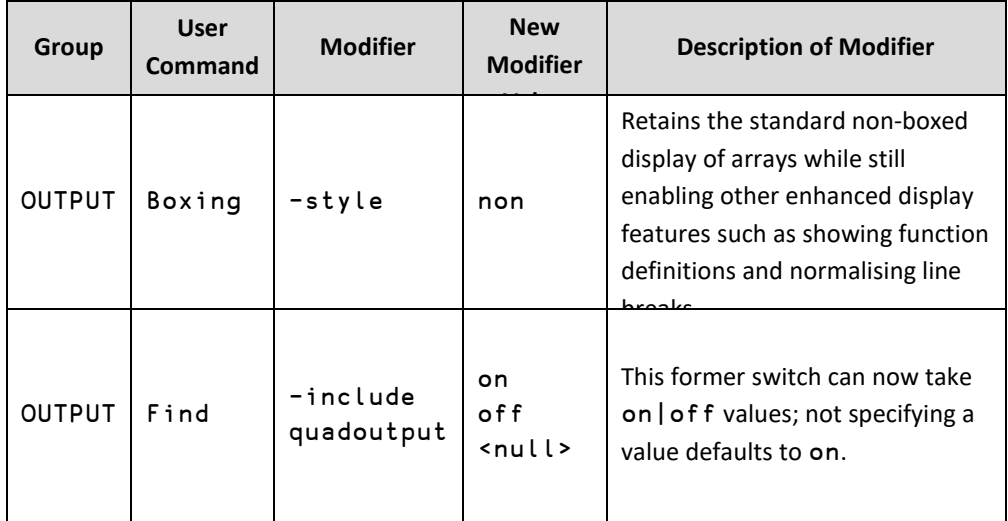

### *Table 6.* **New User Command Modifier Values (continued)**

### 2.4.1 Changed Modifiers: Changed Values

<span id="page-10-0"></span>Some modifiers have changed modifier values. These are detailed in Table *7*.

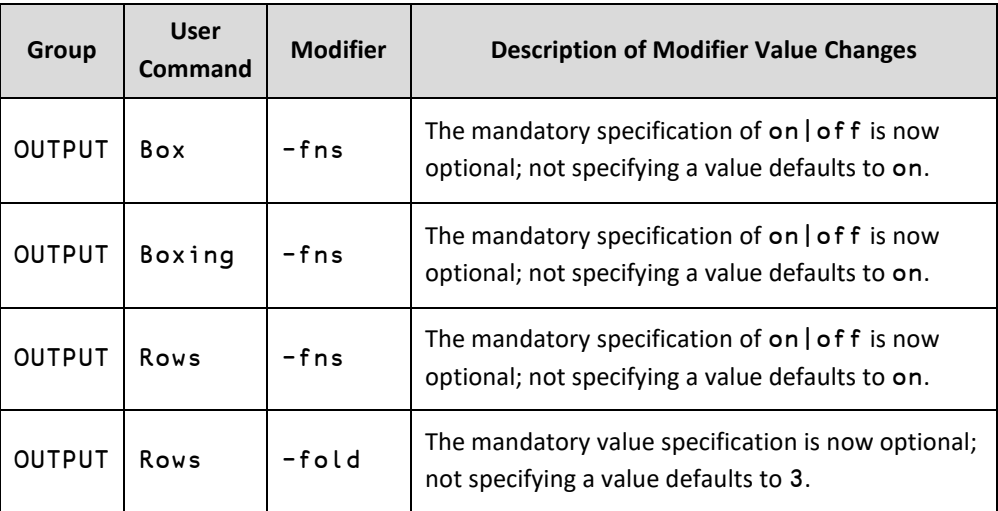

#### *Table 7.* **Changed User Command Modifiers**

### 2.4.2 Changed Modifiers: Deleted Values

<span id="page-10-1"></span>One superfluous modifier has been deleted. This is detailed in Table *8*.

#### *Table 8***. Deleted User Command Modifiers**

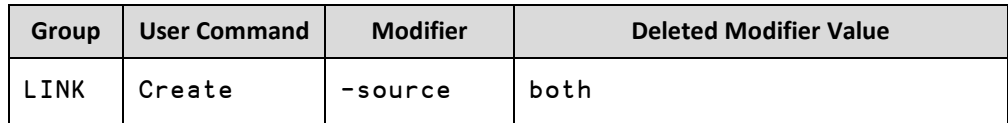